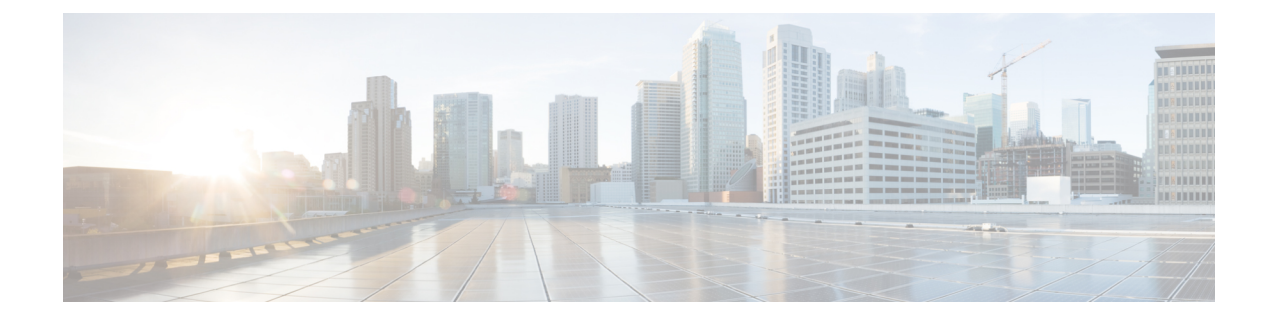

# **Enable MACsec Using Cisco Catalyst SD-WAN Manager**

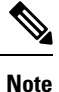

To achieve simplification and consistency, the Cisco SD-WAN solution has been rebranded as Cisco Catalyst SD-WAN. In addition, from Cisco IOS XE SD-WAN Release 17.12.1a and Cisco Catalyst SD-WAN Release 20.12.1, the following component changes are applicable: **Cisco vManage** to **Cisco Catalyst SD-WAN Manager**, **Cisco vAnalytics**to **Cisco CatalystSD-WAN Analytics**, **Cisco vBond**to **Cisco CatalystSD-WAN Validator**, **Cisco vSmart** to **Cisco Catalyst SD-WAN Controller**, and **Cisco Controllers** to **Cisco Catalyst SD-WAN Control Components**. See the latest Release Notes for a comprehensive list of all the component brand name changes. While we transition to the new names, some inconsistencies might be present in the documentation set because of a phased approach to the user interface updates of the software product.

#### **Table 1: Feature History**

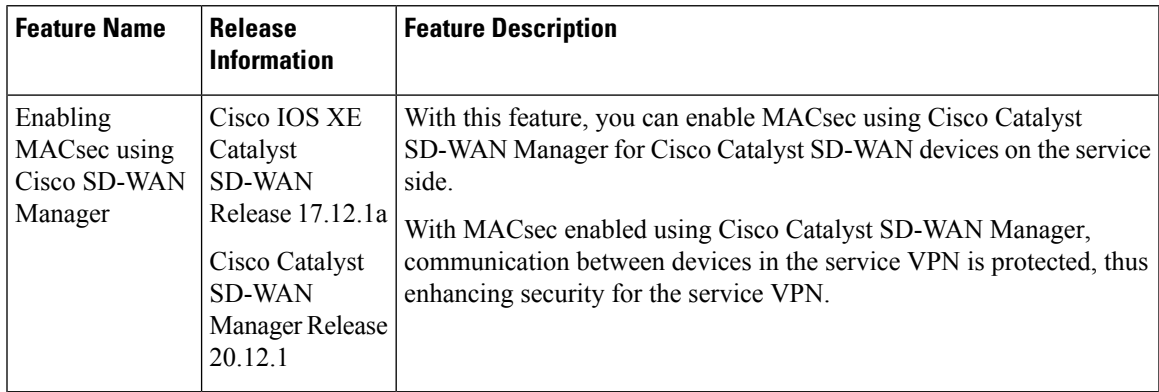

- [Information](#page-1-0) About Enabling MACsec Using Cisco SD-WAN Manager, on page 2
- Supported Devices for MACsec in Cisco Catalyst [SD-WAN,](#page-1-1) on page 2
- Benefits of Enabling MACsec in Cisco Catalyst [SD-WAN,](#page-1-2) on page 2
- [Prerequisites](#page-2-0) for Enabling MACsec in Cisco Catalyst SD-WAN, on page 3
- [Restrictions](#page-2-1) for Enabling MACsec in Cisco Catalyst SD-WAN, on page 3
- Configure MACsec [Enablement](#page-3-0) in Cisco SD-WAN Manager Using a CLI Template, on page 4
- Verify MACsec [Enablement](#page-3-1) in Cisco SD-WAN Manager, on page 4
- [Configuration](#page-13-0) Example for MACsec Enablement in Cisco SD-WAN Manager, on page 14

# <span id="page-1-0"></span>**Information About Enabling MACsec Using Cisco SD-WAN Manager**

MACsec is an IEEE 802.1AE standards-based Layer 2 hop-by-hop encryption that provides data confidentiality and integrity for media accessindependent protocols. MACsec helpsimprove security at branches and between the branches. When MACsec is enabled using Cisco SD-WAN Manager, communication between the devices in the service VPN is protected, thus enhancing security in the service VPN.

MACsec, provides MAC-layer encryption over wired networks by using out-of-band methods for encryption keying. The MACsec Key Agreement (MKA) Protocol provides the required session keys and manages the required encryption keys. Only network access devices and endpoint devices such as a PC or IP phone is secured using MACsec. The 802.1AE encryption with MKA is supported on downlink ports for encryption between the routers orswitches and host devices. MACsec encrypts all data except for the source and destination MAC addresses of an ethernet packet.

## <span id="page-1-1"></span>**Supported Devices for MACsec in Cisco Catalyst SD-WAN**

The following devices can be configured for MACsec encryption using Cisco SD-WAN Manager:

Minimum supported releases: Cisco IOS XE Catalyst SD-WAN Release 17.12.1a and Cisco Catalyst SD-WAN Manager Release 20.12.1

- Cisco Catalyst C8500-12X Router
- Cisco Catalyst C8500-12X4QC Router
- Cisco Catalyst C8500-20x6C Router
- Cisco Catalyst C8500L-8S4X Router

Minimum supported releases: Cisco IOS XE Release 17.12.2 and Cisco Catalyst SD-WAN Manager Release 20.12.2

- Cisco 4461 Integrated Services Router (ISR4461) K9 built-in 1G and 10G ports with NIM-2GE-CU-SFP
- C8300-2N2S-4T2X built-in 10G ports, and also with C-NIM-1X
- C-NIM-4X and C-NIM-1X on C8300 Series
- C-NIM-8T & C-NIM-8M & C-NIM-2T on C8300/C8200/C8200L Series

The support of Integrated Services Router platform in Cisco Catalyst SD-WAN are universal with all the MACsec supported scenarios.

### <span id="page-1-2"></span>**Benefits of Enabling MACsec in Cisco Catalyst SD-WAN**

- Support for Point-to-Multipoint (P2MP) deployment models.
- Support for multiple P2P and P2MP deployments on the same physical interface.
- Support for 128- and 256-bit Advanced Encryption Standard–Galois Counter Mode (AES-GCM) encryption for data packets.
- Support for 128- and 256-bit Advanced Encryption Standard-Cipher-based Message Authentication Code (AEC-CMAC) encryption for control packets.
- Support for VLAN tag in the clear option to enable Carrier Ethernet Service Multiplexing.
- Support for coexisting of MACsec and Non-MACsec sub interfaces.
- Support for configurable Extensible Authentication Protocol over LAN (EAPoL) destination address.
- Support for configurable option to change the EAPoL Ethernet type.
- Support for configurable replay protection window size to accommodate packet reordering in the service provider network.

## <span id="page-2-0"></span>**Prerequisites for Enabling MACsec in Cisco Catalyst SD-WAN**

- MACsec requires MACsec license. For more information, see [https://www.cisco.com/c/en/us/products/](https://www.cisco.com/c/en/us/products/collateral/routers/catalyst-8500-series-edge-platforms/datasheet-c78-744089.html?oid=dstetr023042#Licensing) [collateral/routers/catalyst-8500-series-edge-platforms/](https://www.cisco.com/c/en/us/products/collateral/routers/catalyst-8500-series-edge-platforms/datasheet-c78-744089.html?oid=dstetr023042#Licensing) [datasheet-c78-744089.html?oid=dstetr023042#Licensing](https://www.cisco.com/c/en/us/products/collateral/routers/catalyst-8500-series-edge-platforms/datasheet-c78-744089.html?oid=dstetr023042#Licensing)
- Layer 2 transparent Ethernet Services must be present.
- The service provider network must provide a MACsec Layer 2 Control Protocol transparency such as, Extensible Authentication Protocol over LAN (EAPoL).

### <span id="page-2-1"></span>**Restrictions for Enabling MACsec in Cisco Catalyst SD-WAN**

- MACsec is supported up to the line rate on each interface. However, the forwarding capability may be limited by the maximum system forwarding capability.
- To configure port-channel, ensure that you configure MACsec at each interface of the link bundle.
- You cannot configure MACsec on the native sub interface. However, you can configure MACsec on the main interface using the **macsec dot1q-in-clear 1**.
- If the MKA session becomesinactive because of key unwrap failure, reconfigure the pre-shared key-based MKA session using MACsec configuration commands on the respective interfaces to bring the MKA session up.
- MACsec-configured on physical interface with Ethernet Virtual Circuits (EVC) is not supported. The EAPoL frames get dropped in such cases.
- When **macsec dot1q-in-clear** is enabled, the native VLAN is not supported.

## <span id="page-3-0"></span>**Configure MACsec Enablement in Cisco SD-WAN Manager Using a CLI Template**

Use the CLI templates to configure MACsec feature in Cisco Catalyst SD-WAN Manager. For more information about using CLI templates, see CLI Add-On Feature [Templates](https://www.cisco.com/c/en/us/td/docs/routers/sdwan/configuration/system-interface/ios-xe-17/systems-interfaces-book-xe-sdwan/cli-add-on-feature-template.html) and CLI [Templates.](https://www.cisco.com/c/en/us/td/docs/routers/sdwan/configuration/system-interface/ios-xe-17/systems-interfaces-book-xe-sdwan/cli-template.html)

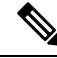

**Note** By default, CLI templates execute commands in global config mode.

**1.** Enable MACsec feature from the global configuration mode in Cisco Catalyst SD-WAN Manager.

```
key chain key_chain_name macsec
key connectivity_association_key_name
 key-string connectivity_association_key
```
**2.** Configure MKA.

The MACsec Key Agreement (MKA) Protocol provides the required session keys and manages the required encryption keys.

**mka policy** *policyname*

**3.** Configure MACsec and MKA on an interface.

```
interface GigabitEthernet interface
macsec
mka policy policyname
mka pre-shared-key key-chain [keychainname|fallback-key]
```
Here's the complete configuration example for configuring and enabling MACsec in Cisco Catalyst SD-WAN Manager:

```
key chain mka-keychain128 macsec
key 10
interface TenGigabitEthernet0/0/5
vrf forwarding 20
ip address 60.60.60.2 255.255.255.0
ip mtu 1468
speed 1000
mka pre-shared-key key-chain mka-keychain128
macsec
```
### <span id="page-3-1"></span>**Verify MACsec Enablement in Cisco SD-WAN Manager**

#### **Verify MACsec Keychains**

The following is a sample output from the **show mka keychains** command that displays the list of MACsec keychains configured on a Cisco IOS XE Catalyst SD-WAN device. It shows information that displays a list of keychain name, key number and the associated interface.

```
Device# show mka keychains
```
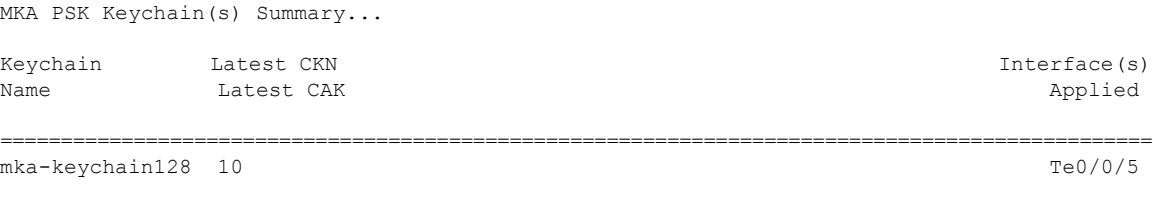

<HIDDEN>

#### **Verify Default MACsec Policy**

The following is a sample output from the **show mkadefault-policydetail** command that displaysthe default MACsec policy configured on a Cisco IOS XE Catalyst SD-WAN device. Use this command to retrieve detailed information about the default policy, including its name, cipher suite, key agreement protocol, and other parameters. The additional keywords (detail, sessions, sessions detail) provide more specific information about the default policy or its active sessions.

```
Device# show mka default-policy detail
MKA Policy Configuration ("*DEFAULT POLICY*")
    ========================
MKA Policy Name...........*DEFAULT POLICY*
Key Server Priority.......0
Confidentiality Offset....0
Delay Protect.............FALSE
SAK-Rekey On-Peer-Loss....0
SAK-Rekey Interval........0
Send Secure Announcement..DISABLED
Include ICV Indicator.....TRUE
SCI Based SSCI............FALSE
Use Updated Ethernet Hdr..NO
Cipher Suite(s)........ GCM-AES-128
                        GCM-AES-256
```
Applied Interfaces...

The following is a sample output from the **show mka default-policy sessions** command.

Device# **show mka default-policy sessions** Summary of All Active MKA Sessions with MKA Policy "\*DEFAULT POLICY\*"...

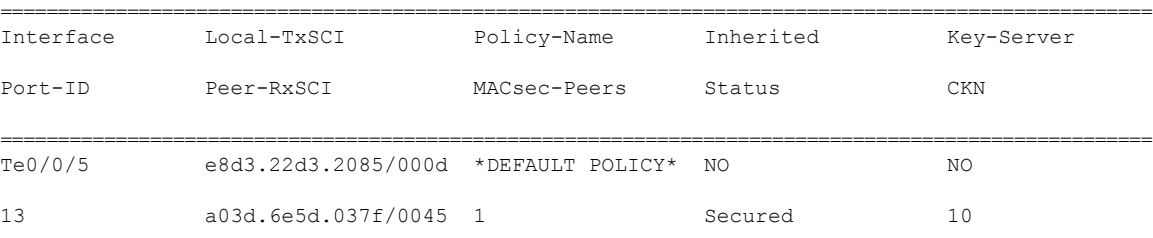

The following is a sample output from the **show mka default-policy sessions detail** command.

Device# **show mka default-policy sessions detail**

```
MKA Detailed Status for MKA Session
===================================
Status: SECURED - Secured MKA Session with MACsec
Local Tx-SCI............. e8d3.22d3.2085/000d
Interface MAC Address.... e8d3.22d3.2085
MKA Port Identifier...... 13
Interface Name........... TenGigabitEthernet0/0/5
Audit Session ID.........
```

```
CAK Name (CKN).......... 10
Member Identifier (MI)... DE832E171DCC70441E997F96
Message Number (MN)...... 80
EAP Role................ NA
Key Server............... NO
MKA Cipher Suite......... AES-256-CMAC
Latest SAK Status........ Rx & Tx
Latest SAK AN............ 1
Latest SAK KI (KN)....... 811368FD2F9F9CC82C1894C800000012 (18)
Old SAK Status........... No Rx, No Tx
Old SAK AN............... 0
Old SAK KI (KN).......... RETIRED (0)
SAK Transmit Wait Time... 0s (Not waiting for any peers to respond)
SAK Retire Time.......... 0s (No Old SAK to retire)
SAK Rekey Time........... 0s (SAK Rekey interval not applicable)
MKA Policy Name.......... *DEFAULT POLICY*
Key Server Priority...... 0
Delay Protection......... NO
Delay Protection Timer.......... 0s (Not enabled)
Confidentiality Offset... 0
Algorithm Agility........ 80C201
SAK Rekey On Live Peer Loss........ NO
Send Secure Announcement.. DISABLED
SCI Based SSCI Computation.... NO
SAK Cipher Suite......... 0080C20001000001 (GCM-AES-128)
MACsec Capability........ 3 (MACsec Integrity, Confidentiality, & Offset)
MACsec Desired........... YES
# of MACsec Capable Live Peers............ 1
# of MACsec Capable Live Peers Responded.. 0
Live Peers List:
 MI MN Rx-SCI (Peer) KS RxSA SSCI
                                                       Priority Installed
  ---------------------------------------------------------------------------------------
 811368FD2F9F9CC82C1894C8 379101 a03d.6e5d.037f/0045 0 YES 0
Potential Peers List:
 MI MN Rx-SCI (Peer) KS RxSA SSCI
                                                       Priority Installed
  ---------------------------------------------------------------------------------------
Dormant Peers List:
 MI MN Rx-SCI (Peer) KS RxSA SSCI
                                                       Priority Installed
  ---------------------------------------------------------------------------------------
MKA Detailed Status for MKA Session
===================================
Status: INITIALIZING - Searching for Peer (Waiting to receive first Peer MKPDU)
Local Tx-SCI............. e8d3.22d3.2085/000d
Interface MAC Address.... e8d3.22d3.2085
MKA Port Identifier...... 13
Interface Name........... TenGigabitEthernet0/0/5
Audit Session ID.........
CAK Name (CKN).......... 11
Member Identifier (MI)... 6758F1CA5F050202DC742B03
```
Message Number (MN)...... 79

```
EAP Role................. NA
Key Server............... YES
MKA Cipher Suite......... AES-256-CMAC
Latest SAK Status........ Rx & Tx
Latest SAK AN............ 1
Latest SAK KI (KN)....... 811368FD2F9F9CC82C1894C800000012 (18)
Old SAK Status........... No Rx, No Tx
Old SAK AN............... 0
Old SAK KI (KN).......... RETIRED (0)
SAK Transmit Wait Time... 0s (Not waiting for any peers to respond)
SAK Retire Time.......... 0s (No Old SAK to retire)
SAK Rekey Time........... 0s (SAK Rekey interval not applicable)
MKA Policy Name.......... *DEFAULT POLICY*
Key Server Priority...... 0
Delay Protection......... NO
Delay Protection Timer.......... 0s (Not enabled)
Confidentiality Offset... 0
Algorithm Agility........ 80C201
SAK Rekey On Live Peer Loss........ NO
Send Secure Announcement.. DISABLED
SCI Based SSCI Computation.... NO
SAK Cipher Suite......... 0080C20001000001 (GCM-AES-128)
MACsec Capability........ 3 (MACsec Integrity, Confidentiality, & Offset)
MACsec Desired........... YES
# of MACsec Capable Live Peers............ 0
# of MACsec Capable Live Peers Responded.. 0
Live Peers List:
 MI MN Rx-SCI (Peer) KS RxSA SSCI
                                                      Priority Installed
  ---------------------------------------------------------------------------------------
Potential Peers List:
 MI MN Rx-SCI (Peer) KS RxSA SSCI
                                                      Priority Installed
  ---------------------------------------------------------------------------------------
Dormant Peers List:
 MI MN Rx-SCI (Peer) KS RxSA SSCI
                                                       Priority Installed
  ---------------------------------------------------------------------------------------
```
#### **Verify MACsec Policies**

The following is a sample output from the **show mka policy** command that displays the MACsec policies configured on a Cisco IOS XE Catalyst SD-WAN device. You can specify a specific policy name to view its details, or use the keywords detail or sessions to provide additional information about the policies or their active sessions.

```
Device# show mka policy MKA-128
MKA Policy Summary...
Codes : CO - Confidentiality Offset, ICVIND - Include ICV-Indicator,
       SAKR OLPL - SAK-Rekey On-Live-Peer-Loss,
       DP - Delay Protect, KS Prio - Key Server Priority
Policy KS DP CO SAKR ICVIND Cipher Interfaces
```
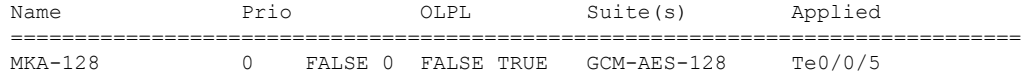

#### **Verify Active MACsec Sessions**

The following is a sample output from the **show mka sessions** command that displays the active MACsec sessions on a Cisco IOS XE Catalyst SD-WAN device. You can use this command to display information about the sessions, including their interface, Policy-Name and Macsec Peers etc. The additional keywords such as **detail**, interface **TenGigabitEthernet** offer more specific details about the sessions orsessions associated with a particular interface.

```
Device# show mka sessions
```

```
Total MKA Sessions....... 1
     Secured Sessions... 1
     Pending Sessions... 0
```
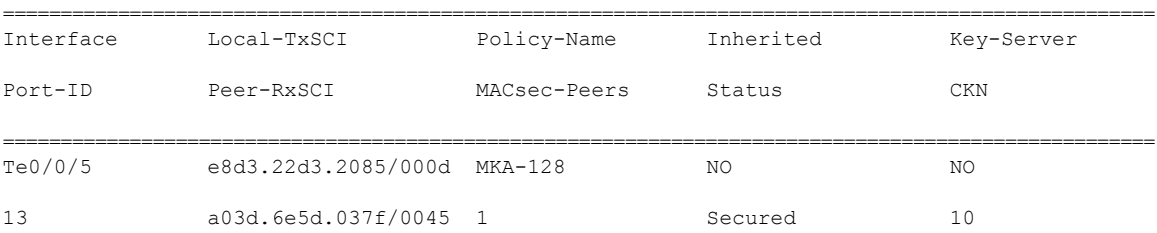

The following is a sample output from the **show mka sessions detail** command.

```
Device# show mka sessions detail
```

```
MKA Detailed Status for MKA Session
=====================================
Status: SECURED - Secured MKA Session with MACsec
Local Tx-SCI............. e8d3.22d3.2085/000d
Interface MAC Address.... e8d3.22d3.2085
MKA Port Identifier...... 13
Interface Name........... TenGigabitEthernet0/0/5
Audit Session ID.........
CAK Name (CKN).......... 10
Member Identifier (MI)... DE832E171DCC70441E997F96
Message Number (MN)...... 134
EAP Role................. NA
Key Server............... NO
MKA Cipher Suite......... AES-256-CMAC
Latest SAK Status....... Rx & Tx
Latest SAK AN............ 1
Latest SAK KI (KN)....... 811368FD2F9F9CC82C1894C800000012 (18)
Old SAK Status........... No Rx, No Tx
Old SAK AN............... 0
Old SAK KI (KN).......... RETIRED (0)
SAK Transmit Wait Time... 0s (Not waiting for any peers to respond)
SAK Retire Time.......... 0s (No Old SAK to retire)
SAK Rekey Time........... 0s (SAK Rekey interval not applicable)
MKA Policy Name......... MKA-128
Key Server Priority...... 0
Delay Protection......... NO
Delay Protection Timer.......... 0s (Not enabled)
```

```
Confidentiality Offset... 0
```

```
Algorithm Agility........ 80C201
SAK Rekey On Live Peer Loss........ NO
Send Secure Announcement.. DISABLED
SCI Based SSCI Computation.... NO
SAK Cipher Suite......... 0080C20001000001 (GCM-AES-128)
MACsec Capability........ 3 (MACsec Integrity, Confidentiality, & Offset)
MACsec Desired........... YES
# of MACsec Capable Live Peers............ 1
# of MACsec Capable Live Peers Responded.. 0
Live Peers List:
 MI MN Rx-SCI (Peer) KS RxSA SSCI
                                                      Priority Installed
  ---------------------------------------------------------------------------------------
 811368FD2F9F9CC82C1894C8 379154 a03d.6e5d.037f/0045 0 YES 0
Potential Peers List:
 MI MN Rx-SCI (Peer) KS RxSA SSCI
                                                       Priority Installed
  ---------------------------------------------------------------------------------------
Dormant Peers List:
 MI MN Rx-SCI (Peer) KS RxSA SSCI
                                                       Priority Installed
  ---------------------------------------------------------------------------------------
MKA Detailed Status for MKA Session
===================================
Status: INITIALIZING - Searching for Peer (Waiting to receive first Peer MKPDU)
Local Tx-SCI............. e8d3.22d3.2085/000d
Interface MAC Address.... e8d3.22d3.2085
MKA Port Identifier...... 13
Interface Name........... TenGigabitEthernet0/0/5
Audit Session ID.........
CAK Name (CKN)........... 11
Member Identifier (MI)... 6758F1CA5F050202DC742B03
Message Number (MN)...... 133
EAP Role................ NA
Key Server............... YES
MKA Cipher Suite......... AES-256-CMAC
Latest SAK Status........ Rx & Tx
Latest SAK AN............ 1
Latest SAK KI (KN)....... 811368FD2F9F9CC82C1894C800000012 (18)
Old SAK Status........... No Rx, No Tx
Old SAK AN............... 0
Old SAK KI (KN).......... RETIRED (0)
SAK Transmit Wait Time... 0s (Not waiting for any peers to respond)
SAK Retire Time.......... 0s (No Old SAK to retire)
SAK Rekey Time........... 0s (SAK Rekey interval not applicable)
MKA Policy Name......... MKA-128
Key Server Priority...... 0
Delay Protection......... NO
Delay Protection Timer.......... 0s (Not enabled)
Confidentiality Offset... 0
Algorithm Agility........ 80C201
SAK Rekey On Live Peer Loss........ NO
Send Secure Announcement.. DISABLED
```

```
SCI Based SSCI Computation.... NO
SAK Cipher Suite......... 0080C20001000001 (GCM-AES-128)
MACsec Capability........ 3 (MACsec Integrity, Confidentiality, & Offset)
MACsec Desired........... YES
# of MACsec Capable Live Peers............ 0
# of MACsec Capable Live Peers Responded.. 0
Live Peers List:
 MI MN Rx-SCI (Peer) KS RxSA SSCI
                                                   Priority Installed
 ---------------------------------------------------------------------------------------
Potential Peers List:
 MI MN Rx-SCI (Peer) KS RxSA SSCI
                                                   Priority Installed
  ---------------------------------------------------------------------------------------
Dormant Peers List:
 MI MN Rx-SCI (Peer) KS RxSA SSCI
                                                   Priority Installed
  ---------------------------------------------------------------------------------------
```
#### **View MACsec Statistics**

The following is a sample output from the **show mka statistics** command that displays MACsec statistics on a Cisco IOS XE Catalyst SD-WAN device for eg CAK, SAK and MKPDU statistics. When used with the keyword interface **TenGigabitEthernet**, it provides statistics specifically for that interface.

```
Device# show mka statistics interface TenGigabitEthernet 0/0/5
MKA Statistics for Session
===========================
Reauthentication Attempts.. 0
CA Statistics
   Pairwise CAKs Derived... 0
   Pairwise CAK Rekeys..... 0
   Group CAKs Generated.... 0
   Group CAKs Received..... 0
SA Statistics
   SAKs Generated................. 0
   SAKs Rekeyed................ 0
   SAKs Received............... 1
   SAK Responses Received...... 0
   SAK Rekeyed as KN Mismatch.. 0
MKPDU Statistics
  MKPDUs Validated & Rx... 229
      "Distributed SAK".. 1
      "Distributed CAK".. 0
   MKPDUs Transmitted...... 231
      "Distributed SAK".. 0
```
#### **View Summary of MKA Sessions**

"Distributed CAK".. 0

The following is a sample output from the **show mka summary** command that displays a summary of MACsec-related information on a Cisco IOS XE Catalyst SD-WAN device. It includes details about the MACsec feature such as the global MKA configuration, default policy, and the number of active sessions.

Device# **show mka summary** Total MKA Sessions....... 1

 $\mathbf l$ 

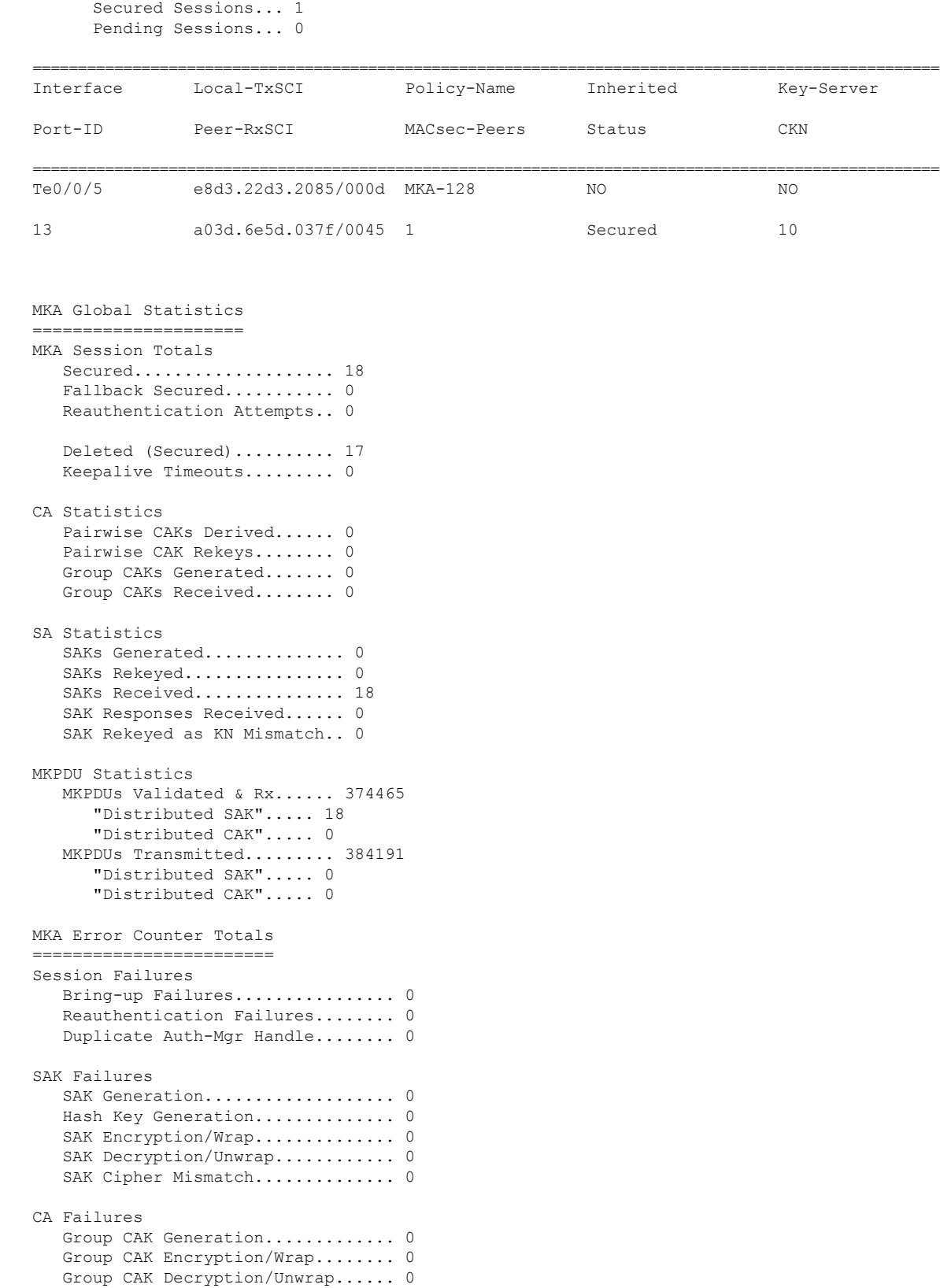

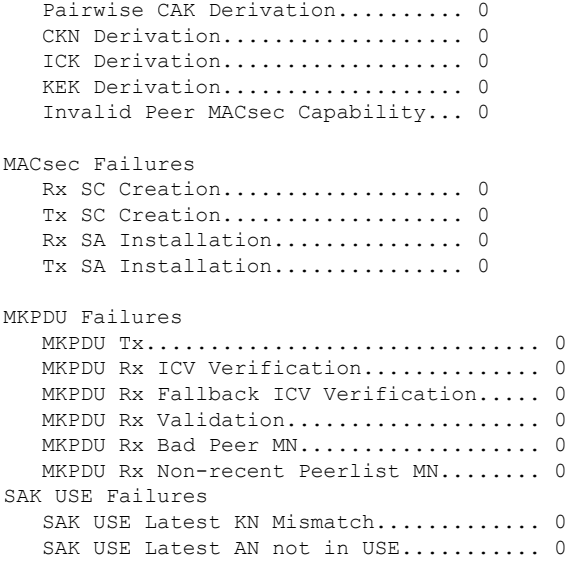

#### **View Hardware-related Information about MACsec**

The following is a sample output from the **show macsec hw detail** command that displays detailed hardware-related information about MACsec on a Cisco IOS XE Catalyst SD-WAN device. It provides information about the hardware capabilities and configurations related to MACsec.

```
Device# show macsec hw detail
MACsec Capable Interface RxSA Inuse
----------------------------------------------
TenGigabitEthernet0/0/5 : 1
Other Debug Statistics
Interface TenGigabitEthernet0/0/5 HMAC:
RxOctets 0 RxUcastPkts 0 RxMcastPkts 0
RxBcastPkts 0 RxDiscards 0 RxErrors 0
TREFIACE TENGLIQUILLE<br>
RXOCtets 0 RXUCastPkts 0 RXETIOTS 0 RXETIOTS 0 RXETIOTS 0 TXOCtets 0 TXOCtets 0 TXMCastPkts 0 TXMCastPkts 0 TXMCastPkts 0 TXMCastPkts 0 TXMCastPkts 0 TXMCastPkts 0 TXMCastPkts 0 TXMCastPkts 0 TXMCast
TxBcastPkts 0 TxErrors 0
LMAC:
RxOctets 5595 RxUcastPkts 22 RxMcastPkts 9
RxBcastPkts 0 RxDiscards 0 RxErrors 0
TxOctets 1710 TxUcastPkts 15 TxMcastPkts 0
TxBcastPkts 0 TxErrors 0
```
#### **View MACsec Summary**

The following is a sample output from the **show macsec summary** command that displays a summary of MACsec information on the device, including MACsec capable interfaces, installed Secure Channels (SC), and MACsec enabled interfaces with their associated receive SC and VLAN.

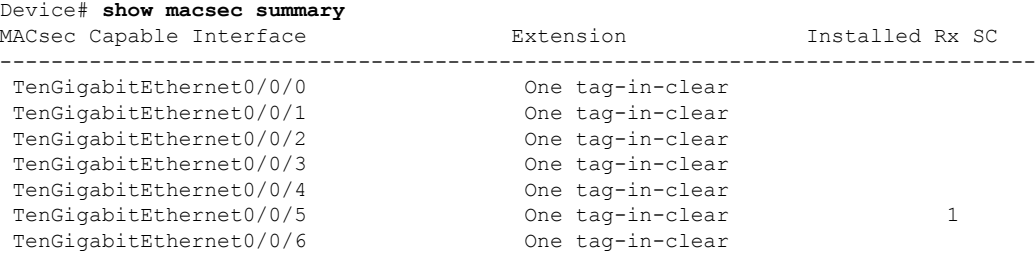

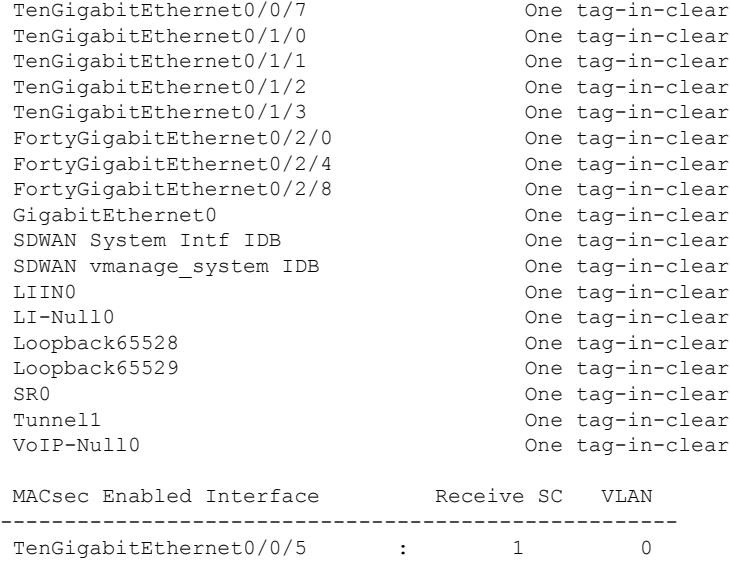

The following is a sample output from the **show macsec mka-request-notify** command that displays information about MACsec (Media Access Control Security) enabled interfaces, including the counts of Control Plane (CR) transmit and delete Secure Channels (SC), transmit Security Associations (SA), receive SC, and delete SAs, as well as the MKA (MACsec Key Agreement) notification count on the interface "TenGigabitEthernet0/0/5.

```
Device# show macsec mka-request-notify
MACsec Enabled Interface CR_TX_SC DEL_TX_SC INST_TX_SA CR_RX_SC DEL_RX_SC
INST_RX_SA DEL_RX_SA MKA_NOTIFY
---------------------------------------------------------------------------------------------------------------------------
TenGigabitEthernet0/0/5 : 18 17 18 18 0
```
The following is a sample output from the **show macsec post** command.

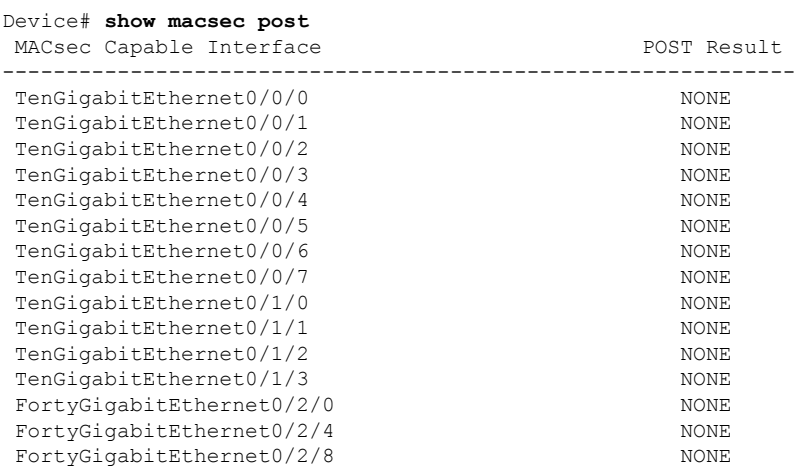

#### **Verify MACsec Configuration and Status**

18 11 0

The following is a sample output from the **show macsec status interface** command that displays the MACsec configuration and status for interface TenGigabitEthernet 0/0/5. It shows the supported ciphers, selected cipher, replay window size, transmit and receive Secure Channel Identifiers (SCIs), and the next expected packet numbers for transmission and reception

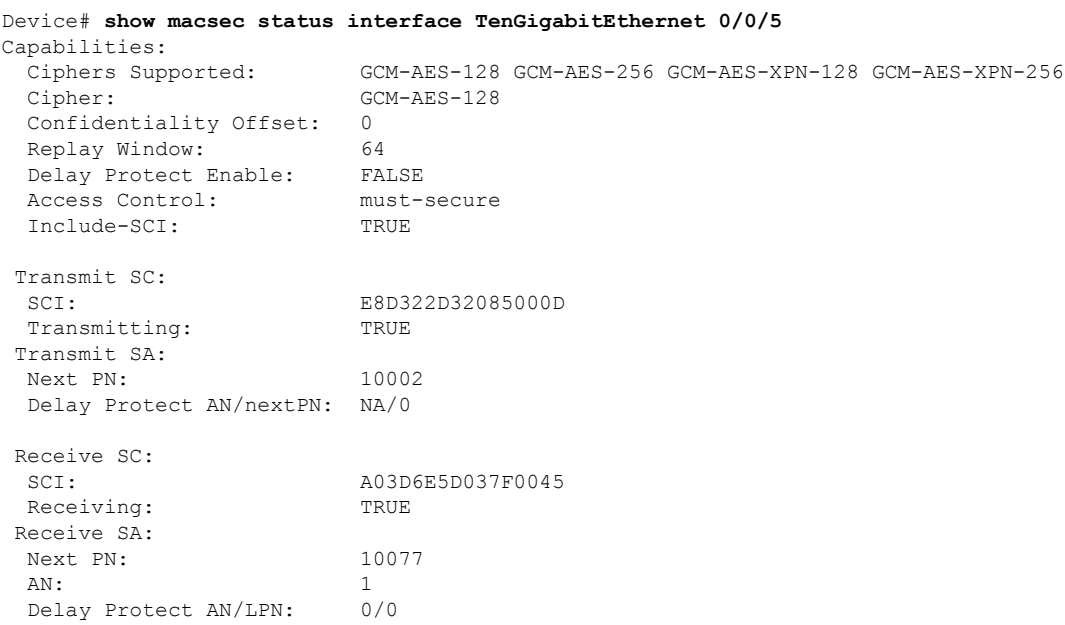

## <span id="page-13-0"></span>**Configuration Example for MACsec Enablement in Cisco SD-WAN Manager**

The following example displays the configuration for MACsec configured on Cisco Catalyst C8500 platforms.

```
key chain mka-keychain128 macsec
key 10
interface TenGigabitEthernet0/0/5
vrf forwarding 20
ip address 60.60.60.2 255.255.255.0
ip mtu 1468
speed 1000
mka pre-shared-key key-chain mka-keychain128
macsec
```